**Центр разработки программного обеспечения EDISON**

[www.edsd.ru](http://www.edsd.ru/) [www.edsd.biz](http://www.edsd.biz/) [www.electrooffice.com](http://www.electrooffice.com/)

# **[КОНЦЕПЦИЯ ПО РАЗРАБОТКЕ ГРАФИЧЕСКОГО ДИЗАЙНА ПРЕЗЕНТАЦИОННОГО САЙТА ГУ «КУЗБАССПАССАЖИРАВТОТРАНС»]**

Документ описывает требования к графическому дизайну презентационного веб-сайта ГУ «Кузбасспассажиравтотранс», г. Кемерово.

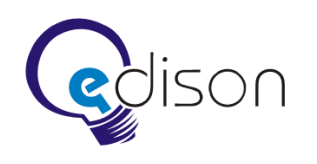

### **1 Аннотация**

В данном проекте рассматривается дизайн-макет презентационного Интернет-сайта ГУ «Кузбасспассажиравтотранс», включая описание оформления всех входящих в структуру страниц. Также описывается структура сайта. Данная концепция не описывает принципы функционирования сайта и/или его элементов. Функциональность и прочая техническая информация рассматривается в техническом задании на создание презентационного Интернет-сайта компании ГУ «Кузбасспассажиравтотранс».

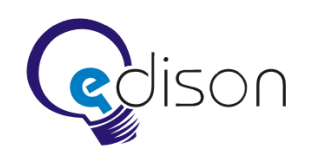

# **2 Структура сайта**

Структура сайта, отображаемая в карте сайта или в развернутом меню.

- 1. Информация об учреждении.
	- 1.1. Информация (новости, изменение расписания, законодательство и т.п.).
	- 1.2. История вокзала (фото, история).
	- 1.3. Кабинет руководителя (фото, информация, контактная информация).
	- 1.4. Расписание рейсов.
	- 1.5. Вакансии.
	- 1.6. Обратная связь (задать вопрос, предложить или пожаловаться).
- 2. Интерактивная карта маршрутной сети (выбор автовокзала).
- 3. Автовокзалы.
	- 3.1. Вокзал №1.
		- 3.1.1. Информация (новости, изменение расписания, законодательство и т.п.).
		- 3.1.2. История вокзала (фото, история).
		- 3.1.3. Кабинет руководителя (фото, информация, контактная информация).
		- 3.1.4. Расписание рейсов.
		- 3.1.5. Вакансии.
		- 3.1.6. Обратная связь (задать вопрос, предложить или пожаловаться).
	- 3.2. Вокзал №2.
	- 3.3. …
	- 3.4. Вокзал №N.
- 4. Ссылка на Интернет-магазин.
- 5. Дополнительные услуги.
- 6. Схемы расположения мест в автобусах основных марок.
- 7. Контакты.
- 8. Опросы и голосования.
- 9. Тендеры.
- 10. Вопросы и ответы (часто задаваемые вопросы и ответы на них).
- 11. Отчеты.
- 12. Раздел управления сайтом.
- 13. Статистика посещений.

Структура краткого меню (рядом с кратким меню отображается кнопка, при наведении на которую отображается подробное меню).

- 1. Информация об учреждении.
- 2. Карта маршрутов.
- 3. Автовокзалы*.*
- 4. Схема мест в автобусах.
- 5. Вопросы и ответы*.*

Названия в указанных выше пунктах представлены в интуитивно понятном и наиболее быстро воспринимаемом для посетителей сайта виде.

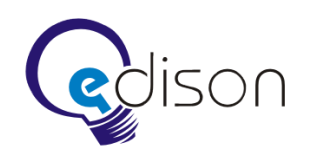

## **3 Главная страница**

В верхней части сайта расположен доработанный логотип ГУ «Кузбасспассажиравтотранс». Ниже располагается меню сайта в виде ветки на маршрутной схеме.

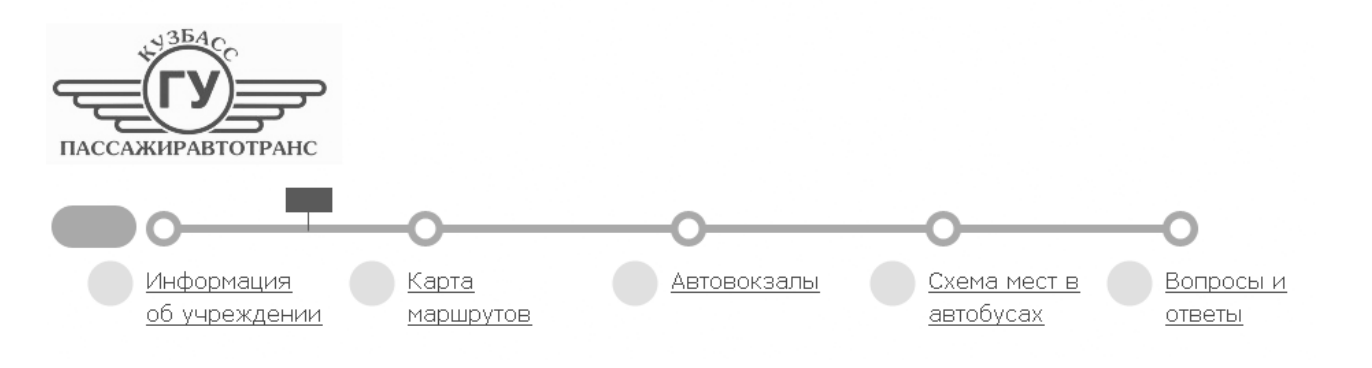

*Рис. 1*

Слева от меню располагается кнопка, при наведении мыши на которую появляется карта сайта в развернутом виде.

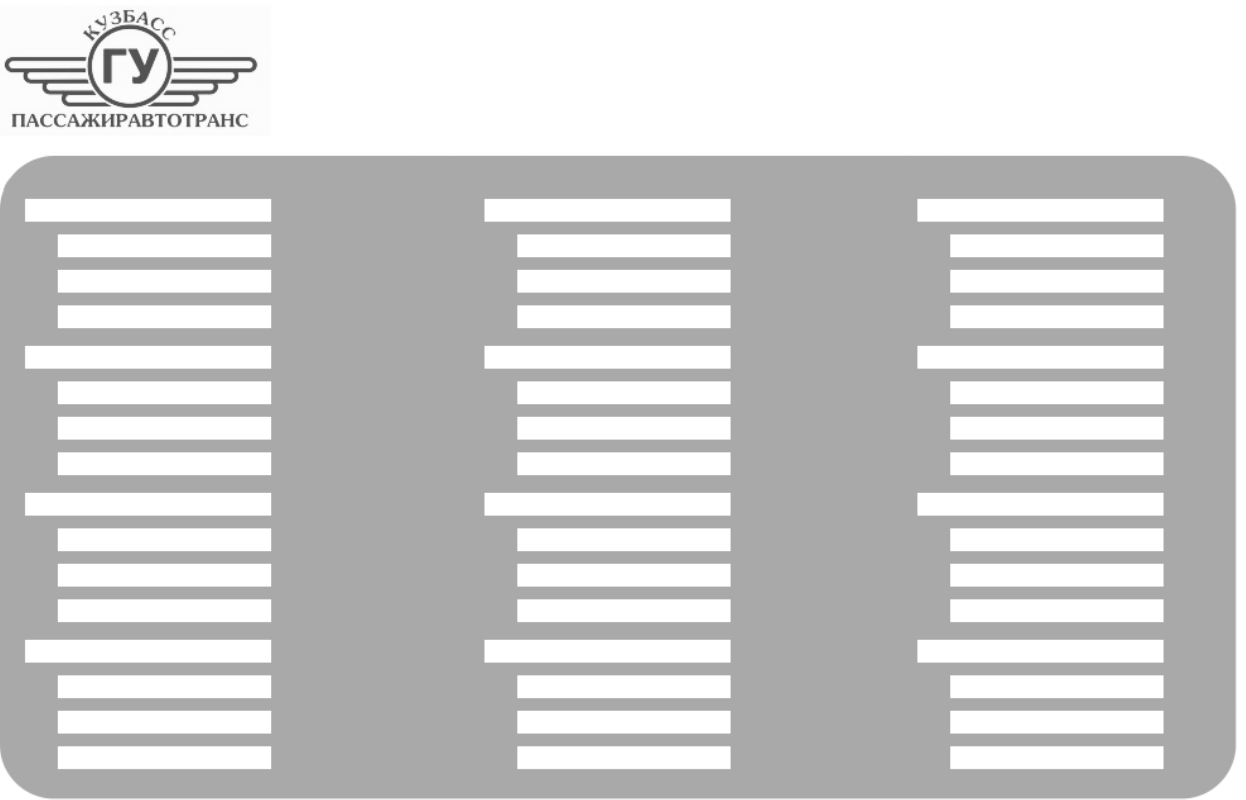

*Рис. 2*

При выборе пункта в развернутом или кратком меню он выделяется полужирной гарнитурой Verdana. Для остальных пунктов используется Verdana Normal 12 пунктов и Verdana Normal 11 пунктов для вложенных пунктов меню.

Размер и тип гарнитуры для пунктов краткого меню: Verdana Normal, 16 пунктов.

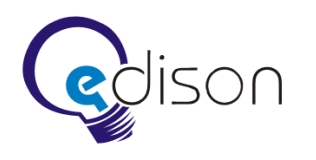

Расстояния между пунктами меню увеличивается при увеличении размера экрана.

Также между пунктами меню присутствует пиктограмма автобуса, которая показывает ориентировочное местоположение в структуре сайта. При перемещении между пунктами меню он будет передвигаться по экрану.

Каждый пункт в кратком меню сопровождается своей уникальной пиктограммой (размер пиктограмм на усмотрение дизайнера). Содержимое пиктограмм следующее.

#### 1. **Информация об учреждении**.

Векторное изображение галстука, рубашки и части пиджака в круге.

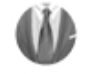

#### 2. **Карта маршрутов.**

Уменьшенная векторная схема маршрутов сети в круге.

#### 3. **Автовокзалы***.*

Круглая иконка, с векторным изображением знака «Автобусная остановка» внутри.

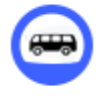

#### 4. **Схема мест в автобусах.**

Круглая иконка с видом на схему расположения мест внутри.

#### 5. **Вопросы и ответы***.*

Круглая иконка со стилизованным изображением знака «?» внутри.

Пиктограммы должны выглядеть очень светлыми и блестящими (подразумевается использование градиентов, бликов и ретуши).

Ниже следует контентная часть веб-сайта.

На главной странице должно быть обработанное и отретушированное фото улыбающегося директора ГУ «Кузбасспассажиравтотранс» (Рис. 3, 4). Его фото на главной странице на фоне автобусов, будет создавать ощущение знакомства лично с ним каждого посетителя сайта, и тем самым подчеркивать девиз компании «Главная ценность нашего предприятия — пассажиры». При увеличении сайта изменяются и расстояния между объектами на фото. Фото состоит из нескольких наложенных друг на друга слоев с объектами.

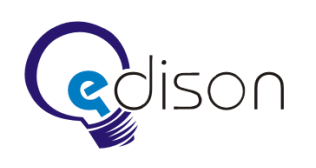

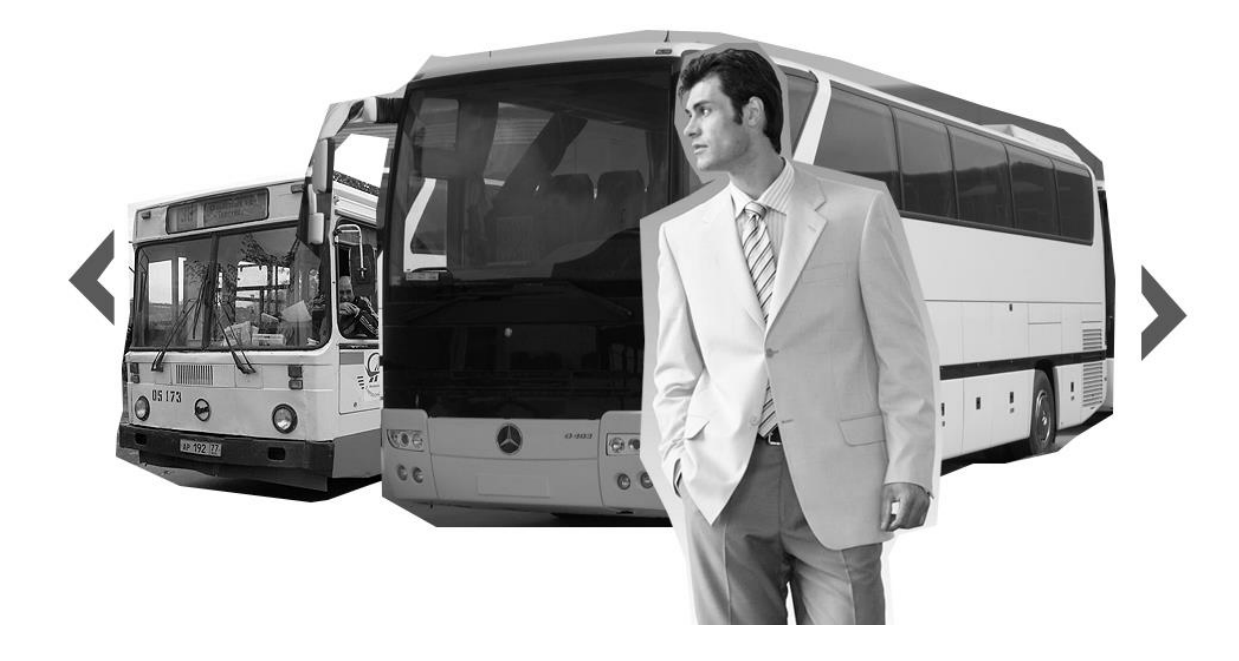

*Рис. 3*

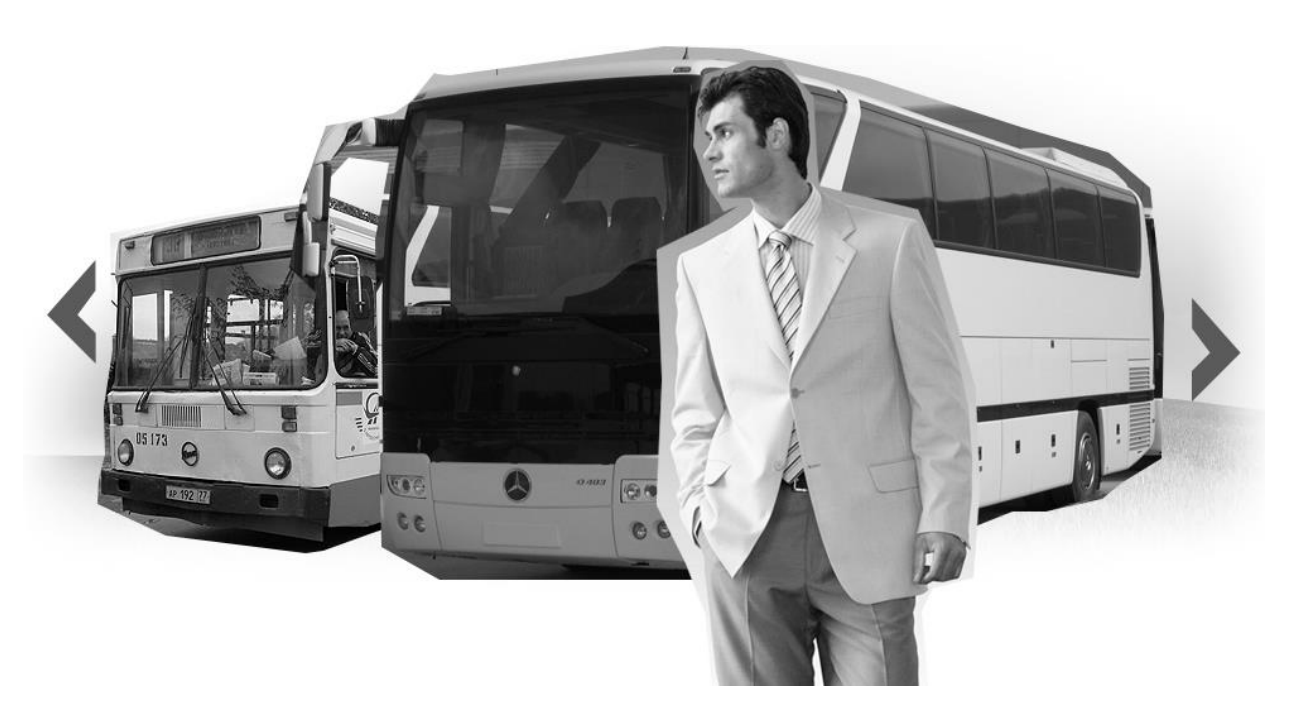

*Рис. 4*

В процессе прокрутки от одной страницы к другой новый контент появляется или скрывается за слоем подвала.

Следующим за контентным блоком следует блок с подвалом сайта, в котором расположены контактные данные ГУ «Кузбасспассажиравтотранс», логотип компании EDISON, ссылка на Интернет-магазин, а также правовая информация.

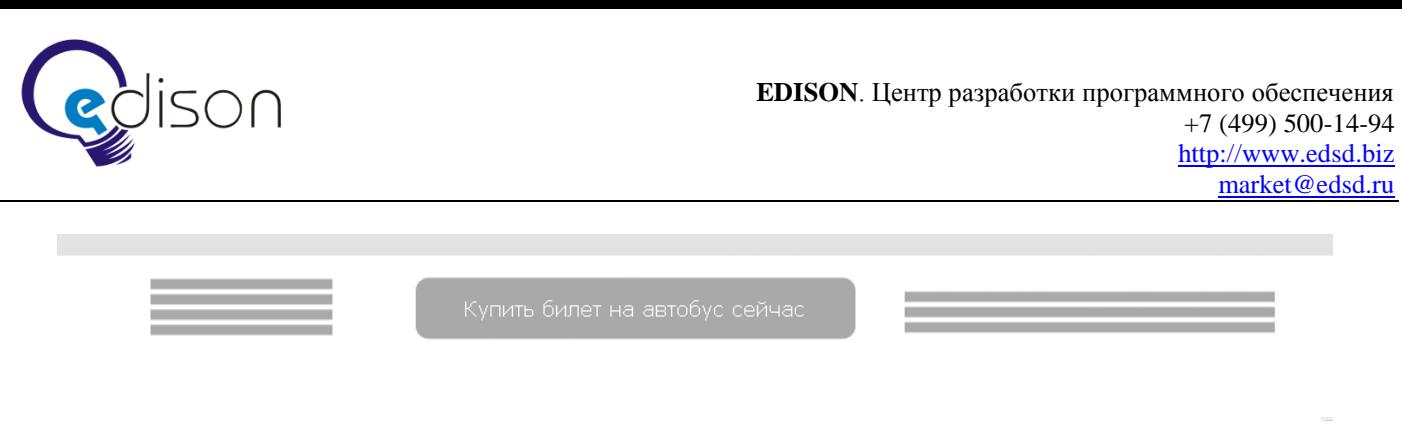

*Рис. 5*

Слева и справа расположены стрелки для навигации по сайту. При наведении на них, рядом в полупрозрачном слое появляется пиктограмма следующего раздела (не для всех разделов), надпись «Перейти к разделу «Наименование раздела» с прерывистым подчеркиванием. При нажатии на них происходит прокрутка контентной части страницы к следующему разделу. Поскольку следующий раздел может быть больше или меньше в высоту, чем предыдущая страница, нижняя часть сайта также сдвигается вверх или вниз (см. рис. 6).

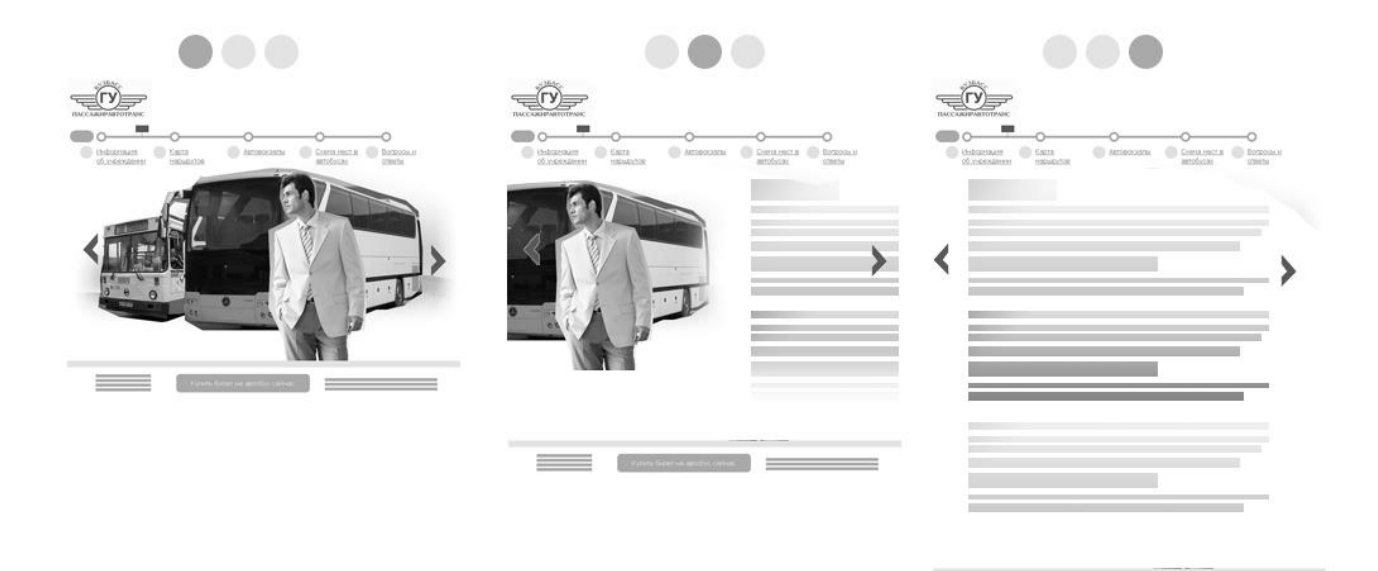

*Рис. 6*

**Contract Contract** 

Общая схема главной страницы.

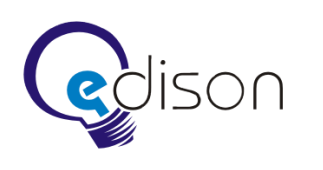

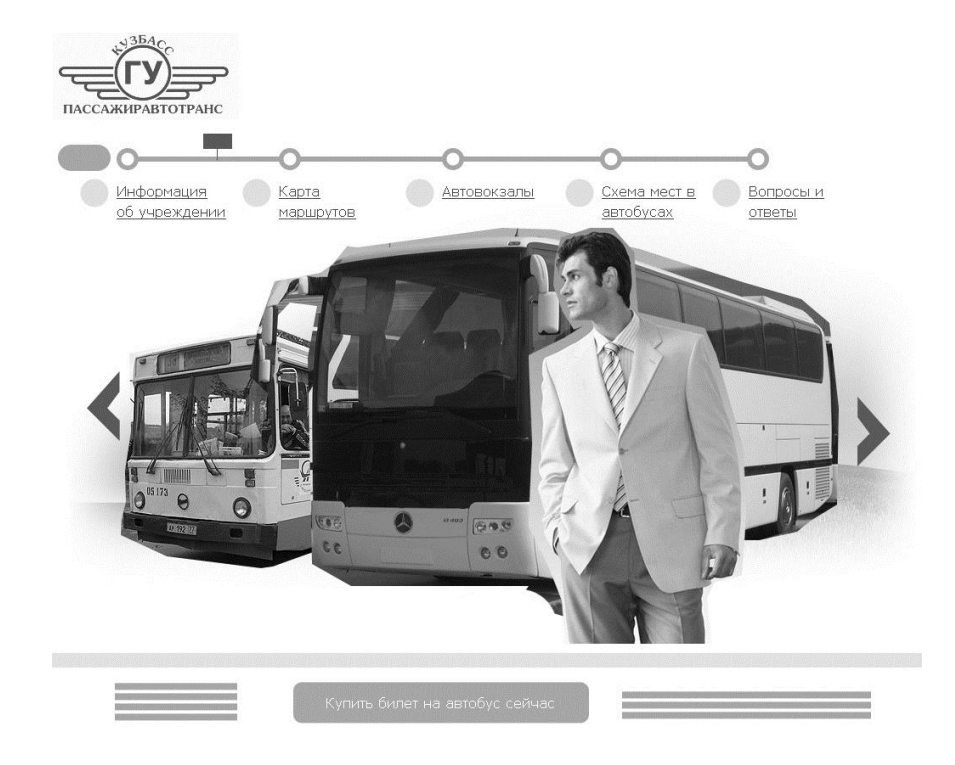

*Рис. 7*